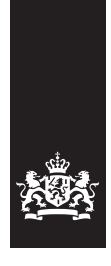

Caribisch Nederland **Belastingdienst** 

# Frequently asked questions about the **online collective wage sheet**

#### **1 I do not remember my username / password.**  If you do not remember your username and/or password, you can contact Michèle Knuf at +599701-6927 or verzamelloonstaat@belastingdienst-cn.nl

#### **2 How do I submit my collective wage sheet (verzamelloonstaat)?**

To submit your collective wage sheet, you go to **https://mijn.belastingdienst-cn.nl**, and log in with your username and password. You then follow the steps as described in the manual which can be found on the website.

# **3 How do I import my payroll export?**

To import your payroll export directly into the program, you go to the task **'bestand inlezen'** (read file). Your export has to be in CVS format and should comply with a number of criteria. The specifications for these can be found on **http://www.belastingdienst-cn.nl/bcn/nl/zakelijk/vanaf-belastingjaar-2011/ loonbelasting/online-verzamelloonstaat**

#### **4 My payroll export cannot be imported correctly, what should I do?** You should contact your payroll software supplier. The specs can be found on: **http://www.belastingdienst-cn.nl/bcn/nl/zakelijk/vanaf-belastingjaar-2011/loonbelasting/ online-verzamelloonstaat**

#### **5 Where can I find my acknowledgement of receipt?**

Your acknowledgement of receipt can be found in the left tab under **'versieoverzicht'** (version overview).

#### **6 Until which date can I submit my verzamelloonstaat?**  You can submit your collective wage sheet **till August 31st, 2012**. The Inspector may impose a fine in case you submit your collective wage sheet after this date.

## **7 How can I correct error messages?**

You can correct error messages by clicking on the pencil icon at the concerning field which the error message refers to.

## **8 Can I start all over?**

You can start all over by clicking **'alles verwijderen'** (delete all) at the right tab.

# **9 What happens if my verzamelloonstaat submittal is late?**

If your verzamelloonstaat submittal is late, the Inspector may impose a fine for a maximum of USD 2.800, according to section 8.24 paragraph 1 of the Formal Taxation Law BES (Formeel Belastingwet BES).

#### **10 If I have a tax question regarding content, where can I go?**

In case you have a tax question regarding content, you can contact Michèle Knuf at +599701-6927 or verzamelloonstaat@belastingdienst-cn.nl

#### **11 How do I submit a payment to third parties?**

A payment to third parties can be submitted by clicking on the left tab **'Derden/contractors'** (Third parties/contractors). You go to the concerning person or company and click on the pencil icon, after which you will receive the option to submit a payment.